# *Раздел VI. Технология обработки баз данных.*

# **Тема 6.4. ФОРМА В MS** *ACCESS*

## **<sup>2</sup> Формы**

**Форма** – это диалоговое окно для

- просмотра и редактирования данных
- ввода новых записей
- управления ходом работы (кнопки)
- вывода вспомогательной информации

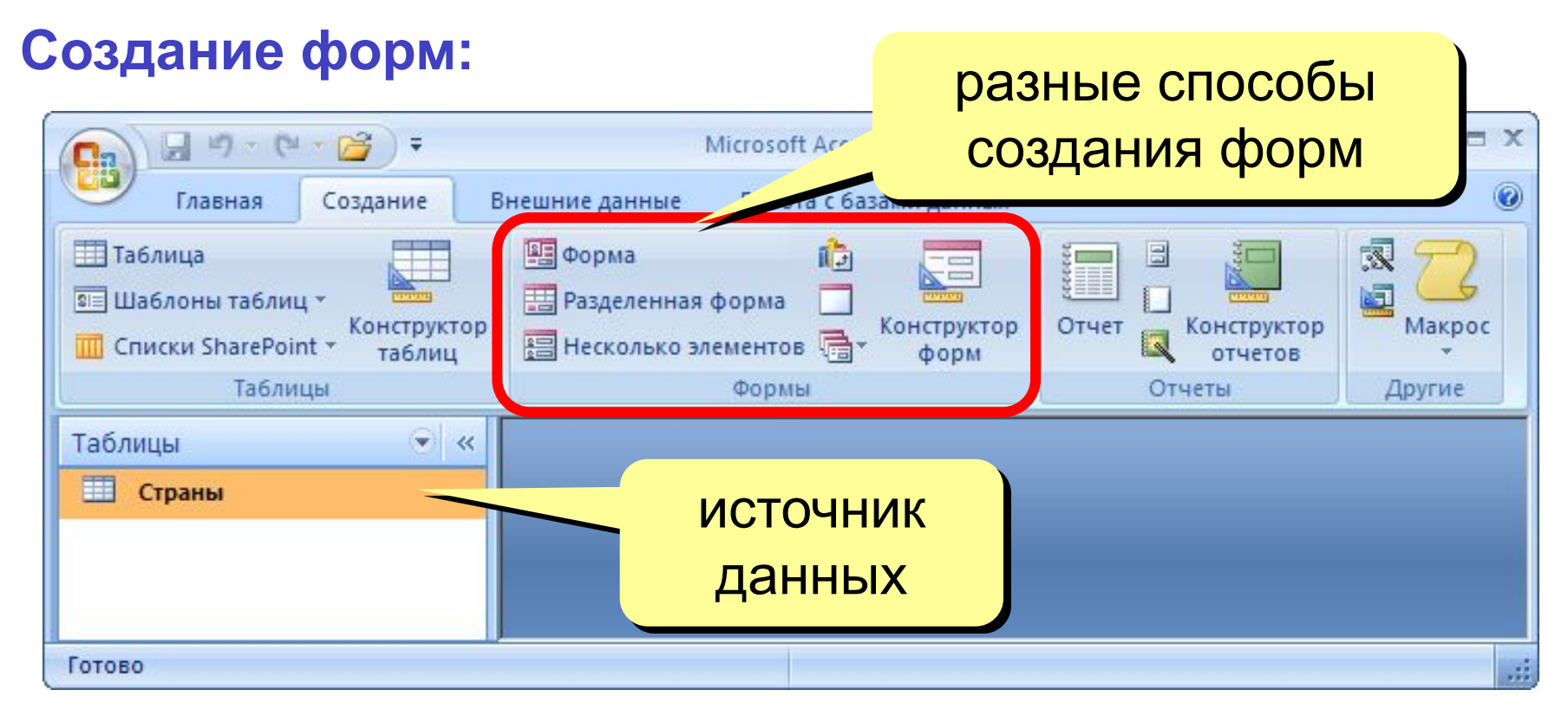

# **<sup>3</sup> Форма (на одну запись)**

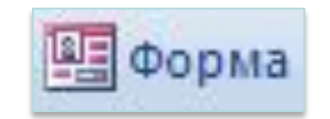

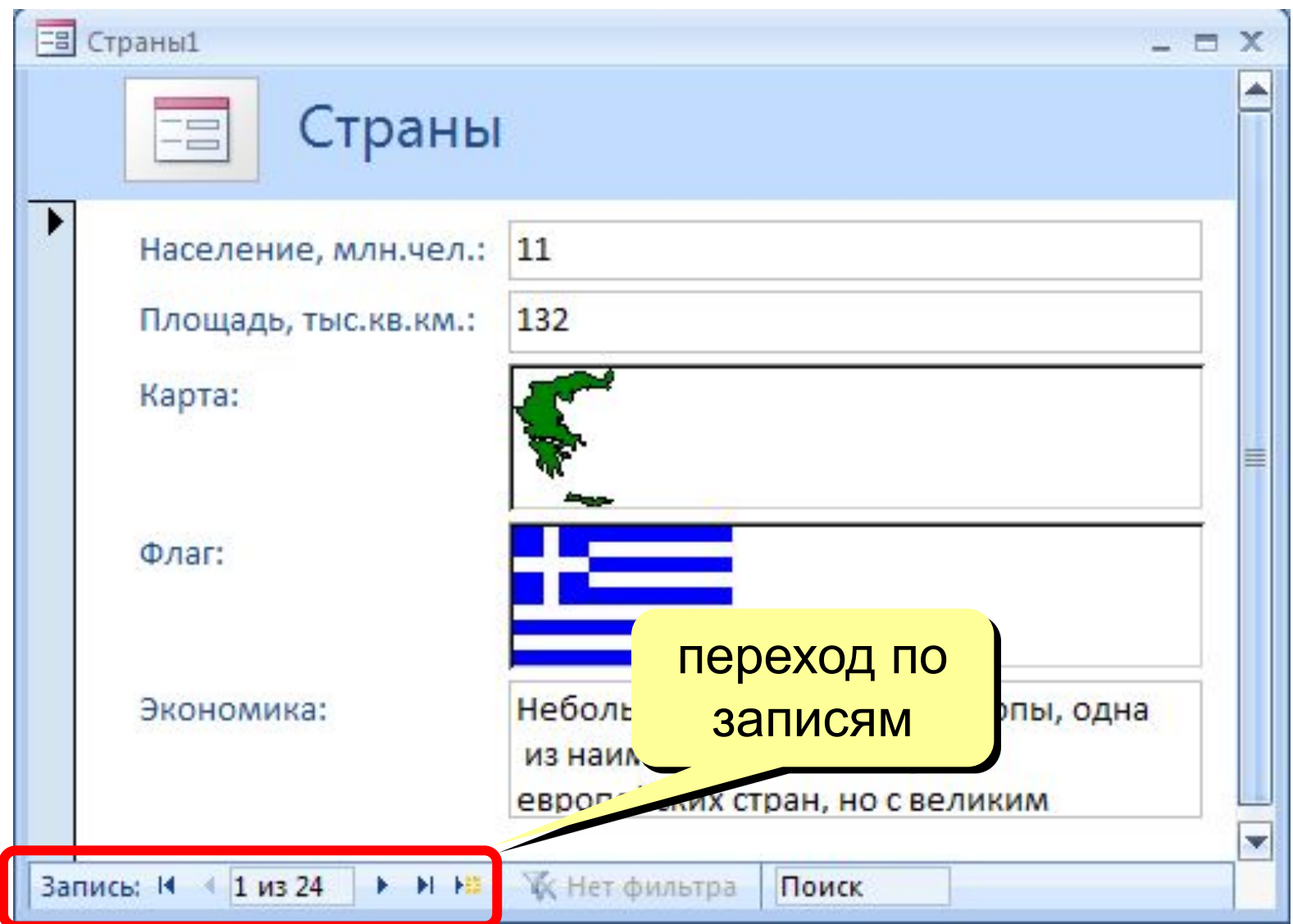

# **<sup>4</sup> Ленточная форма**

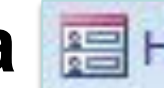

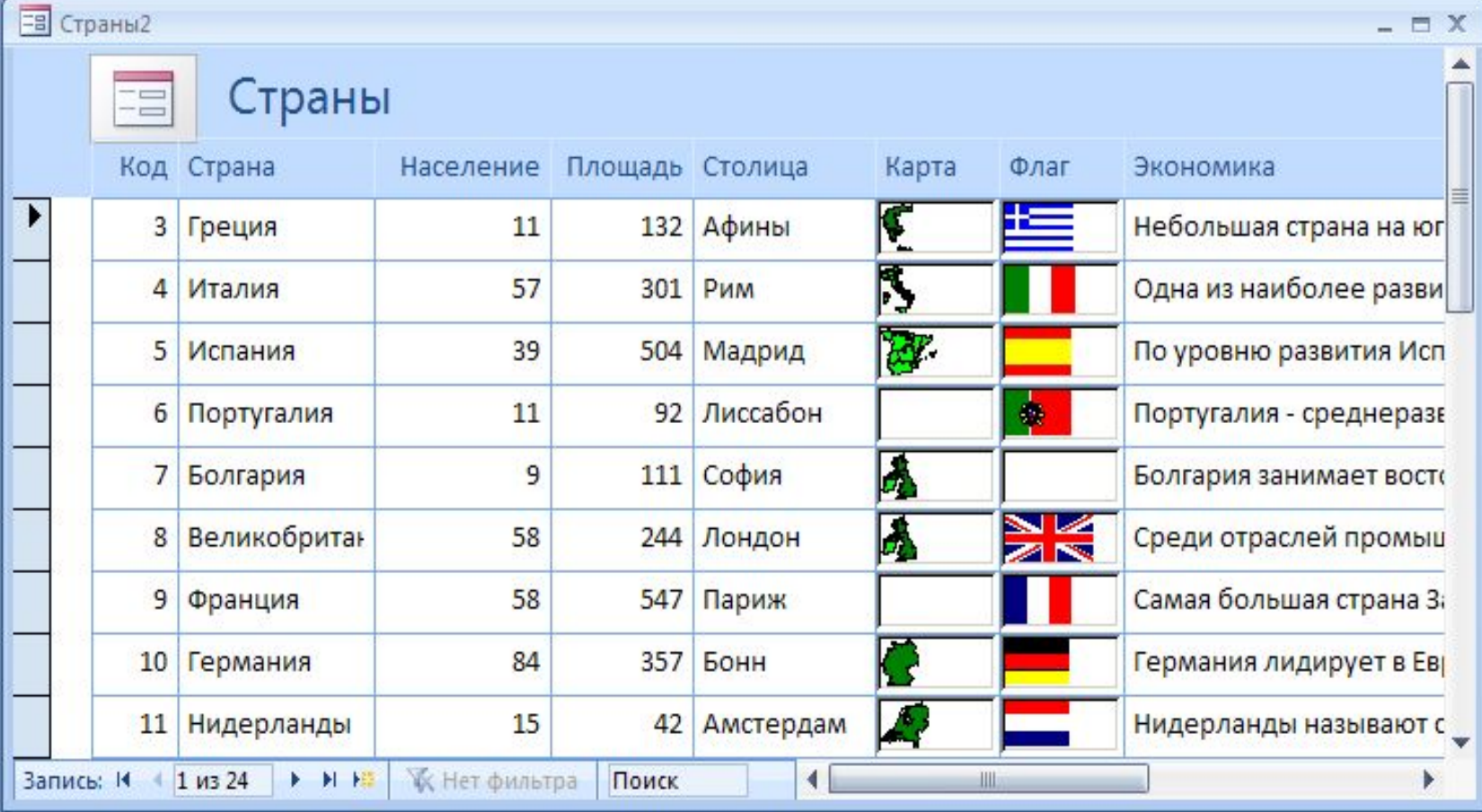

# **<sup>5</sup> Разделенная форма**

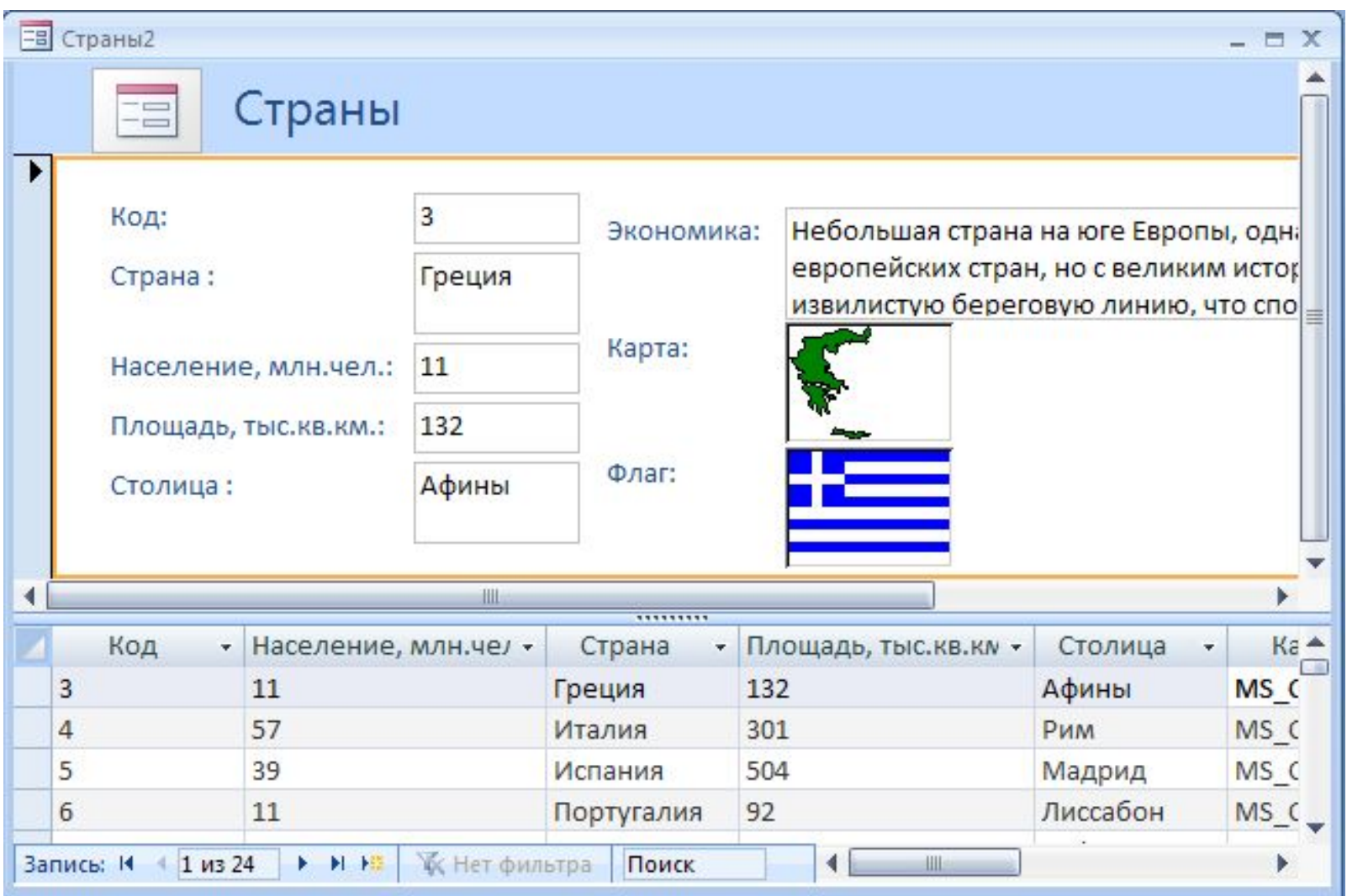

## **<sup>6</sup> Режимы работы с формами**

**Microso** 

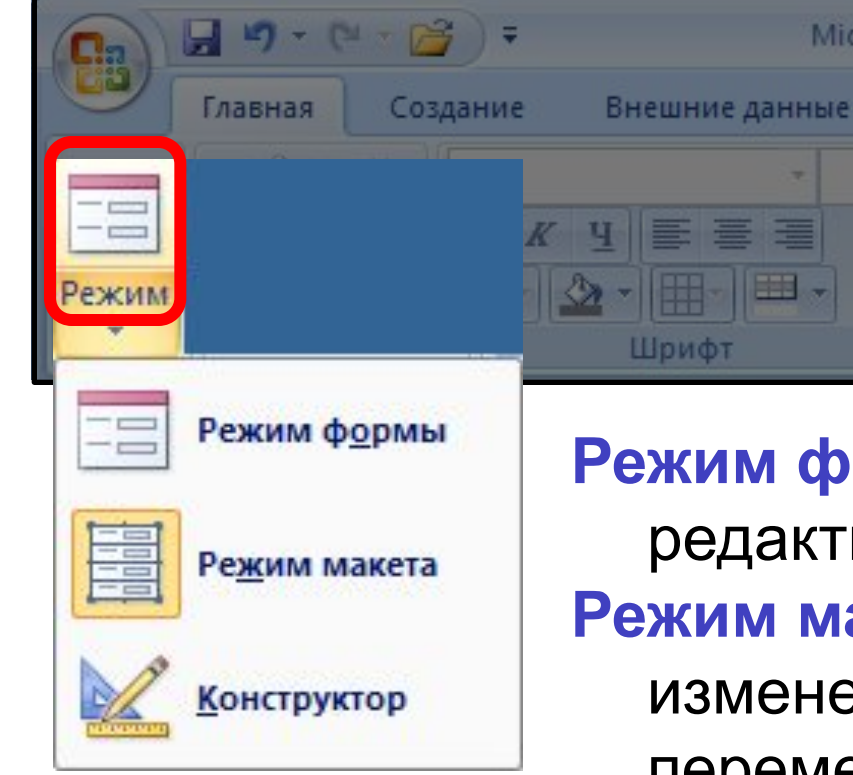

**Режим формы** – просмотр и редактирование **данных**. **Режим макета** – просмотр данных, изменение оформления, перемещение элементов.

**Конструктор** – изменение структуры и оформления, добавление новых элементов, …

# **<sup>7</sup> Конструктор форм**

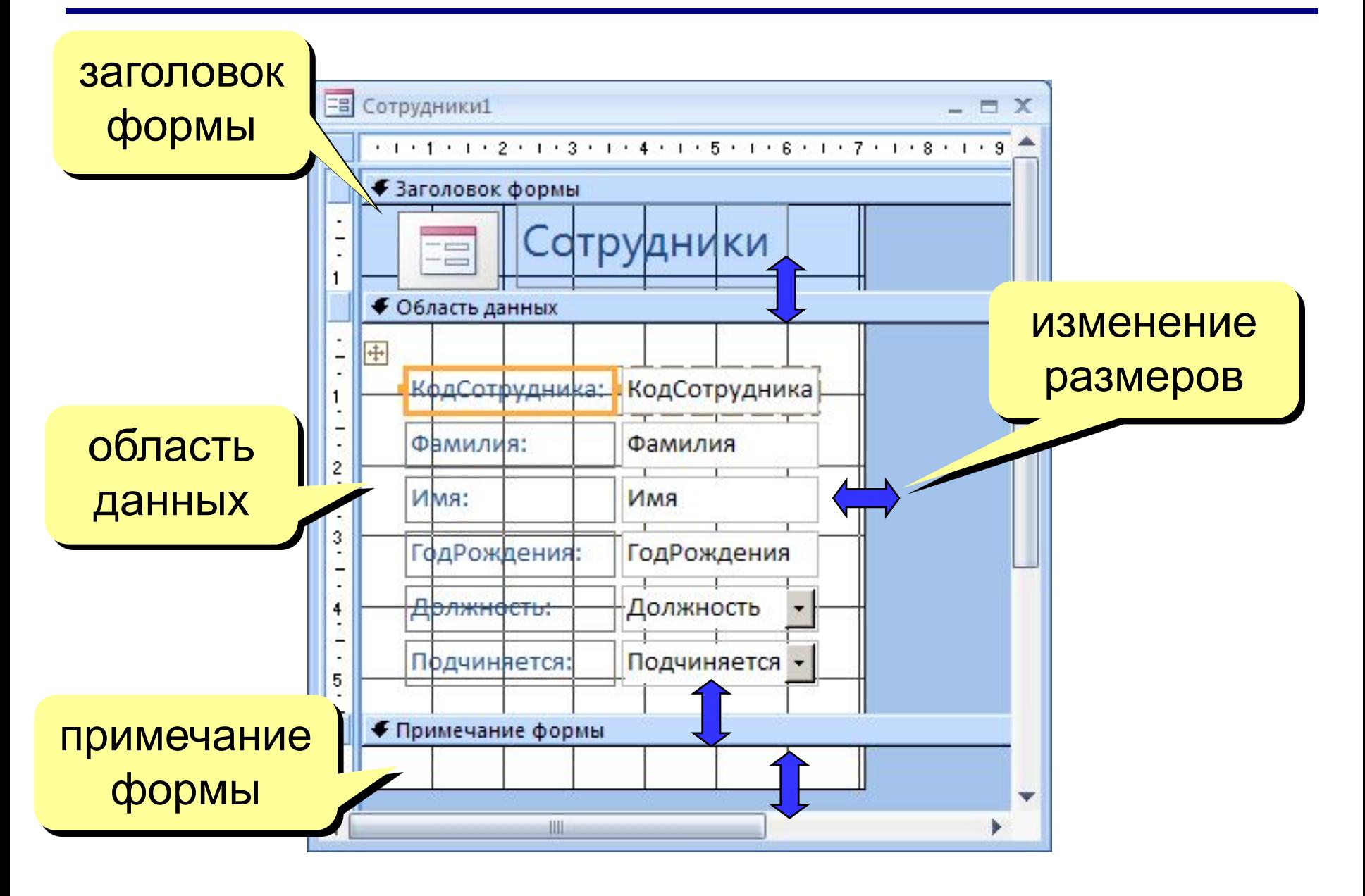

## **<sup>8</sup> Свойства формы и ее элементов**

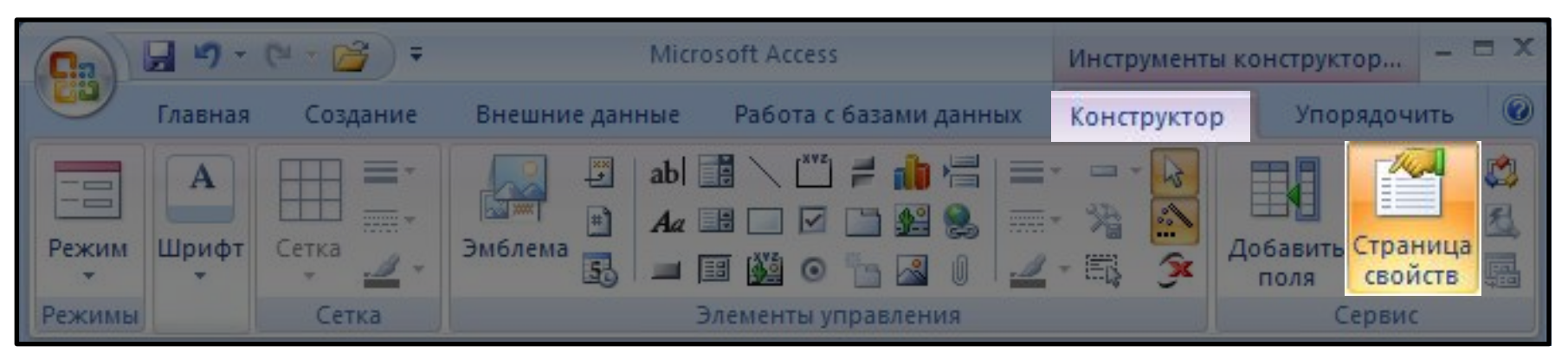

# или **ПКМ – Свойства** выбор

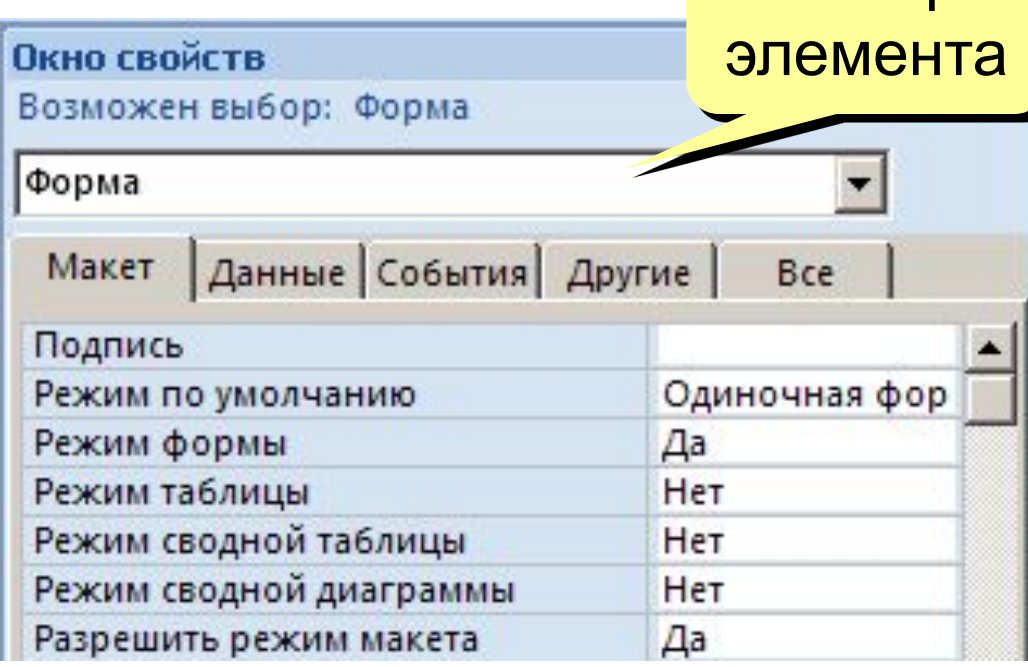

**Макет** = оформление **Данные**: источник (таблица или

запрос), фильтр, сортировка

#### **События:**

- клавиши, мышь
- открытие, закрытие
- изменение записи

## **<sup>9</sup> Некоторые свойства формы (***Макет***)**

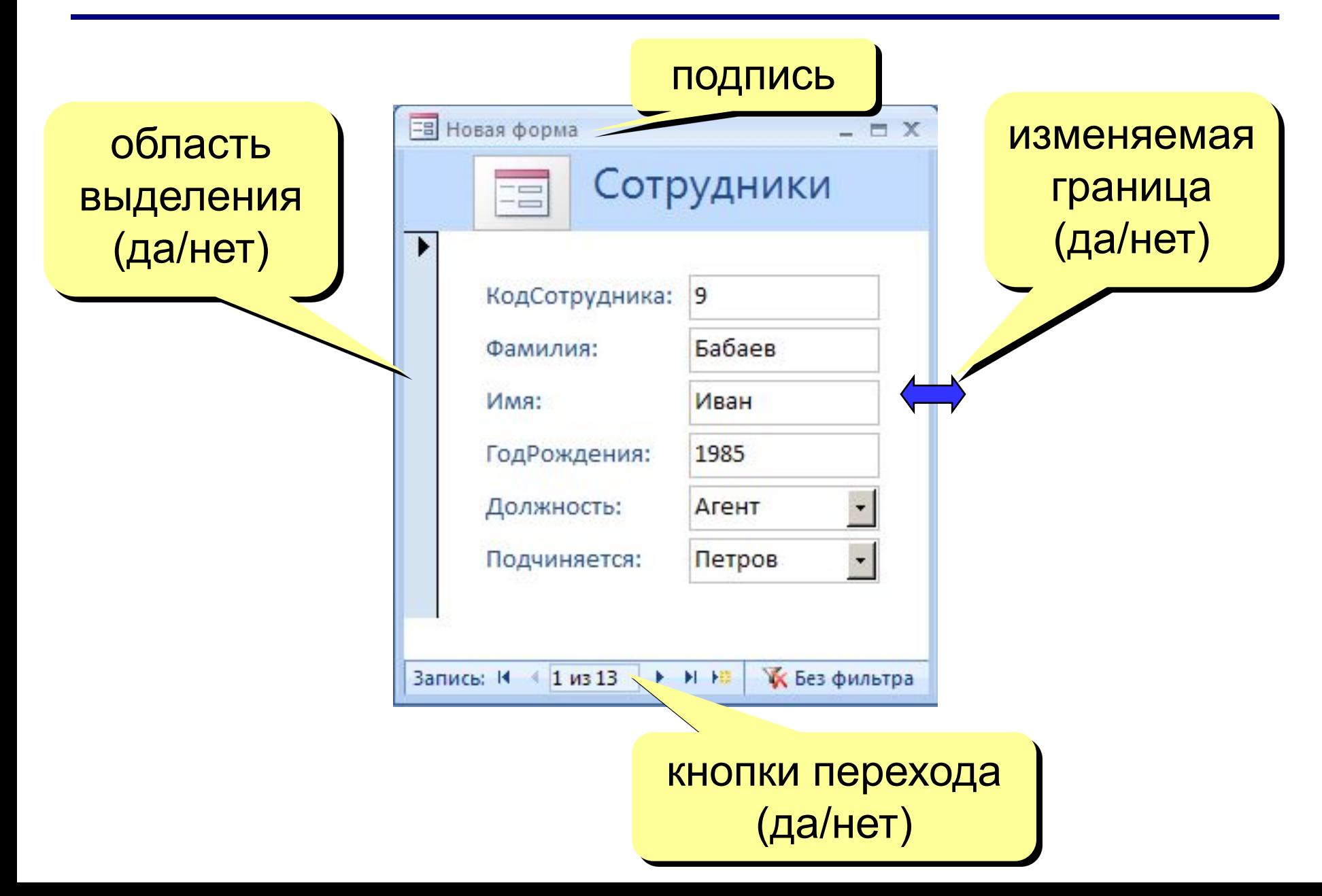

# **<sup>10</sup> Свойства элементов**

#### **Макет**

- размеры
- оформление
- полосы прокрутки

#### **Данные**:

- название поля таблицы
- маска ввода (телефон)
- значение по умолчанию
- условие на значение
- сообщение об ошибке

#### **События:**

- клавиши, мышь
- изменение значения

#### **Другие:**

• всплывающая подсказка

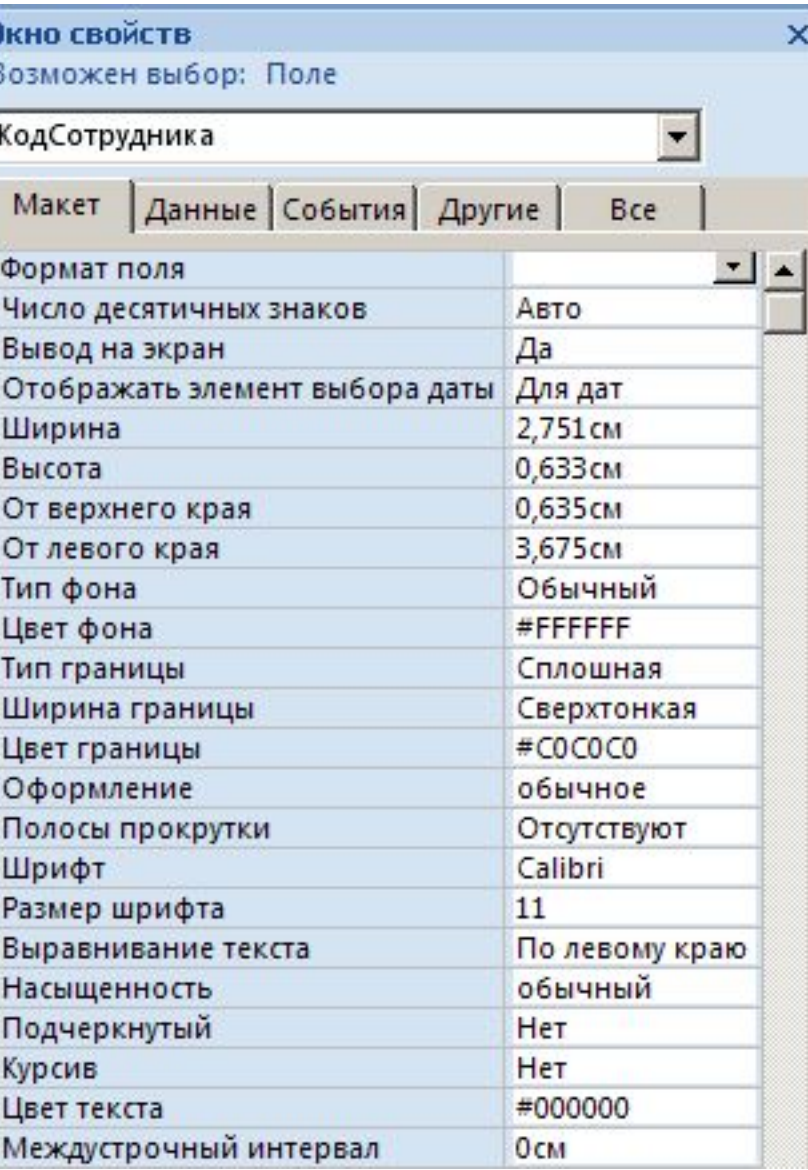

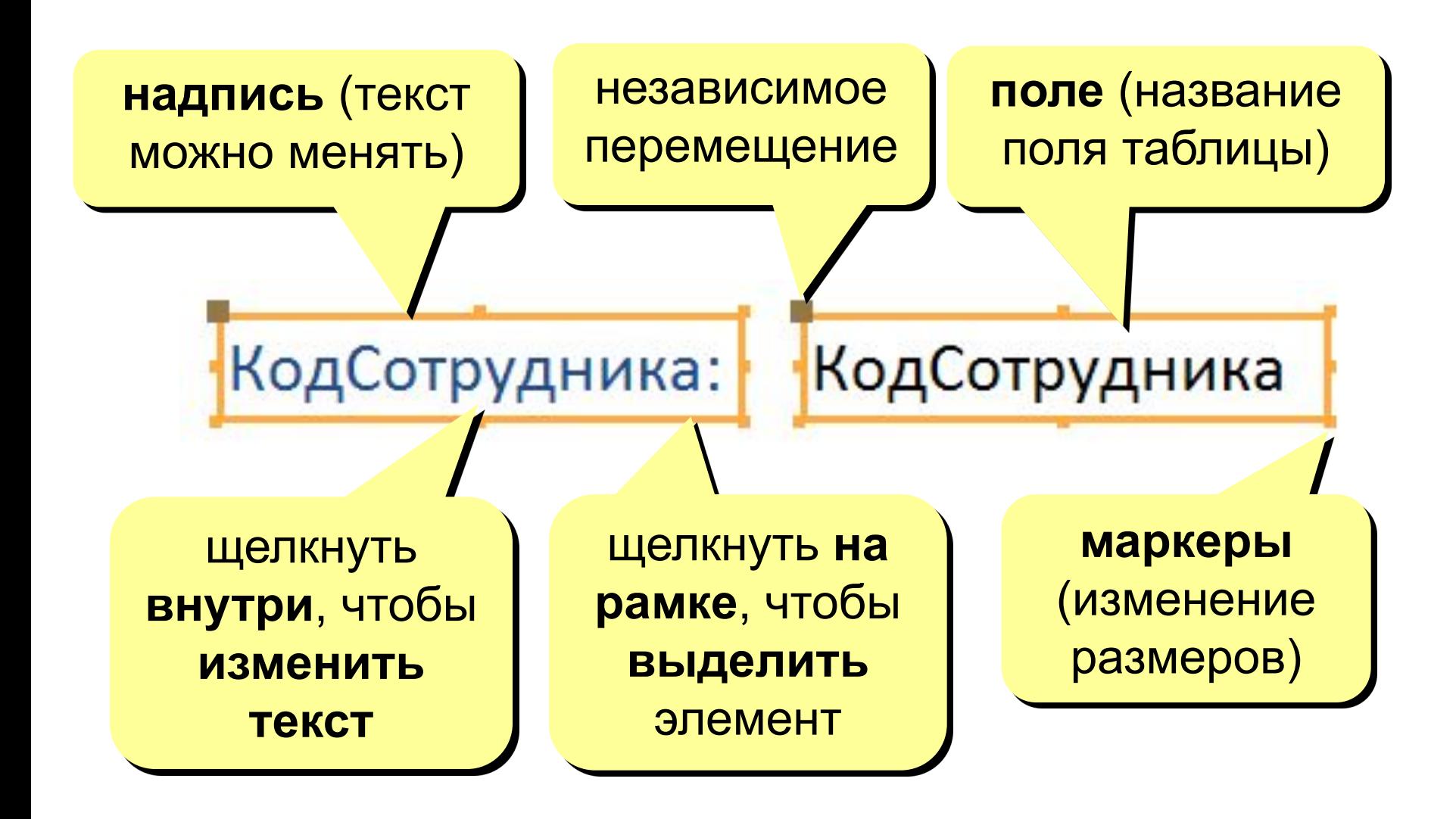

## **<sup>12</sup> Группировка по столбцам (макет)**

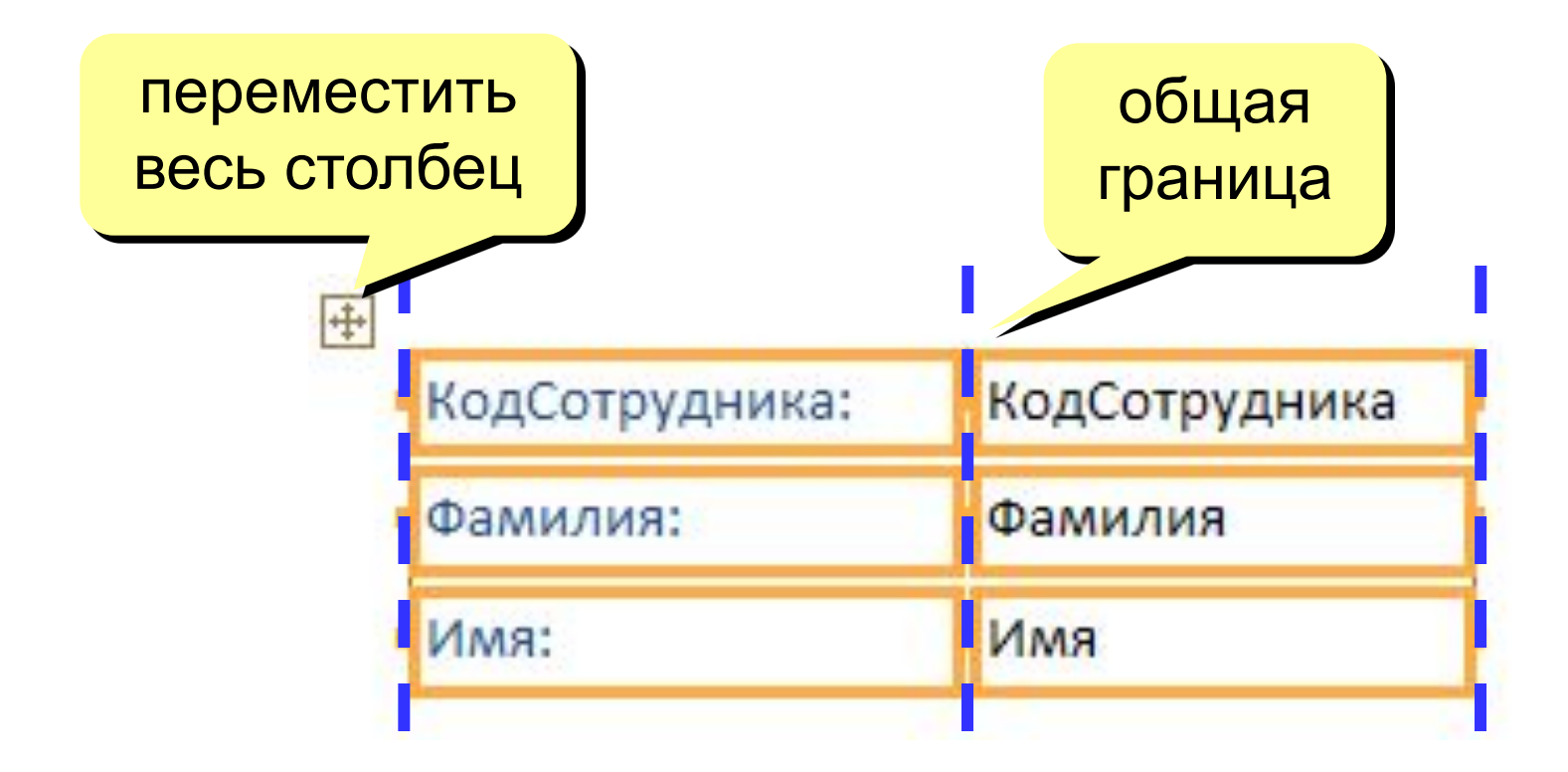

**«Оторвать» от столбца:** ПКМ – Макет – Удалить

**Создать новый столбец:** ПКМ – Макет – Столбец

## **<sup>13</sup> Оформление элементов**

#### **Выделение элементов:**

- •ЛКМ на **рамке** элемента
- + Shift = выделить несколько элементов

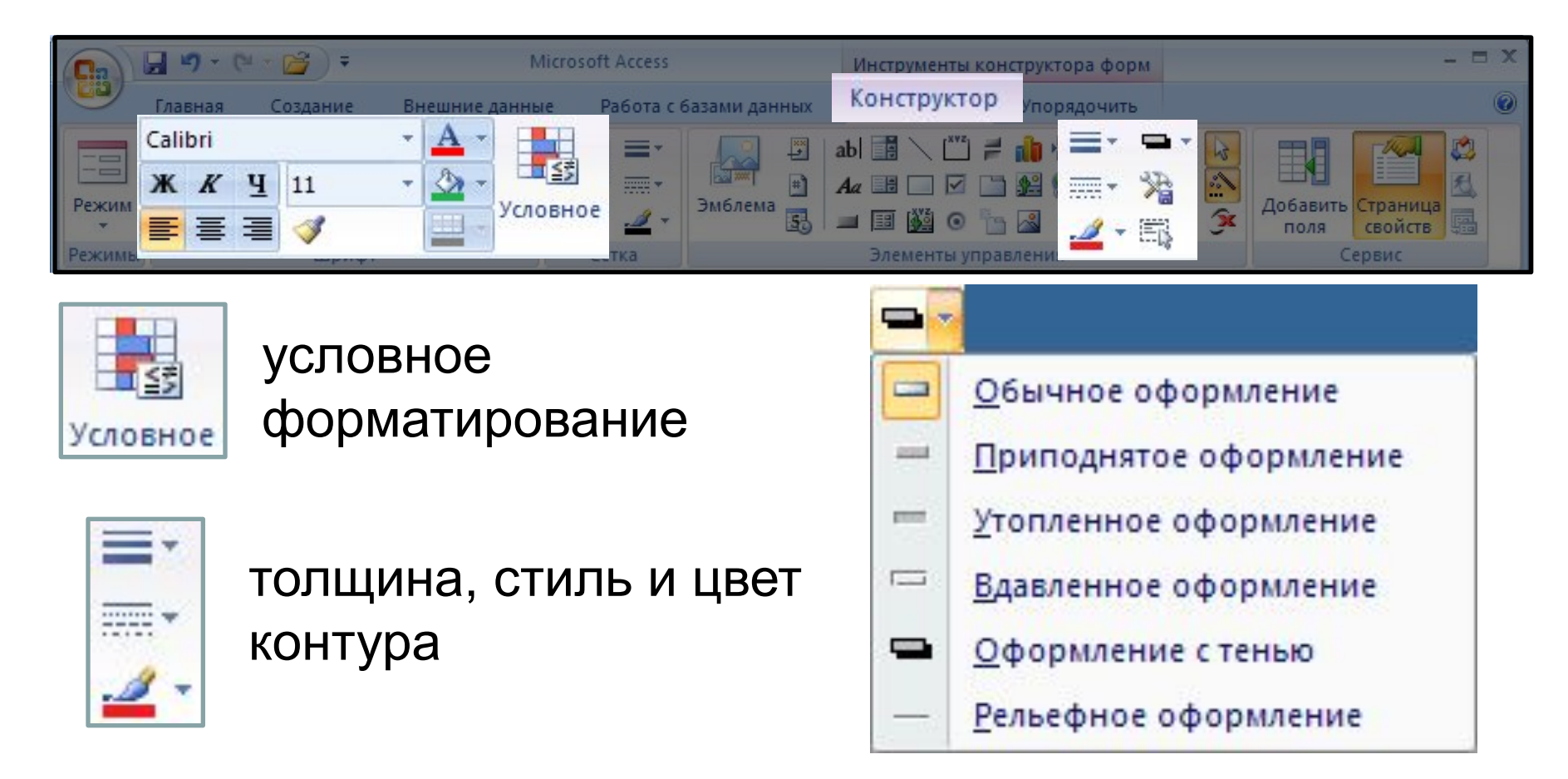

# **<sup>14</sup> Добавление новых полей**

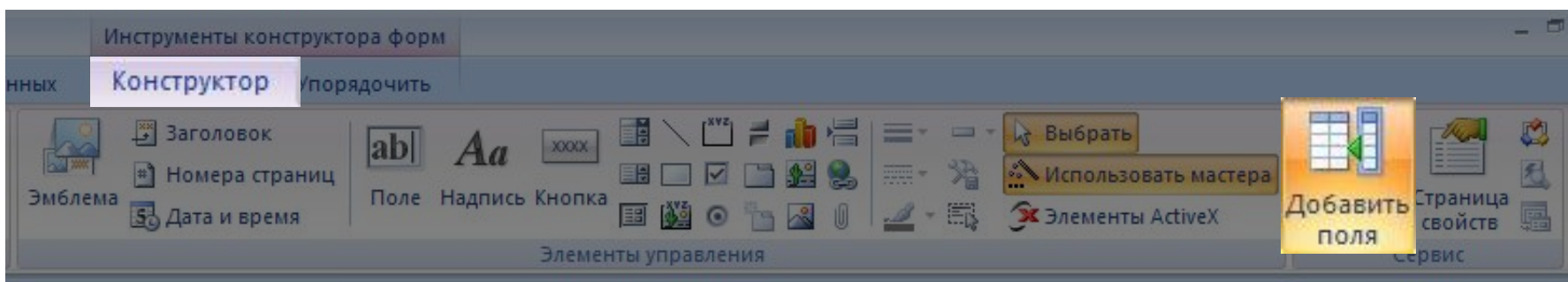

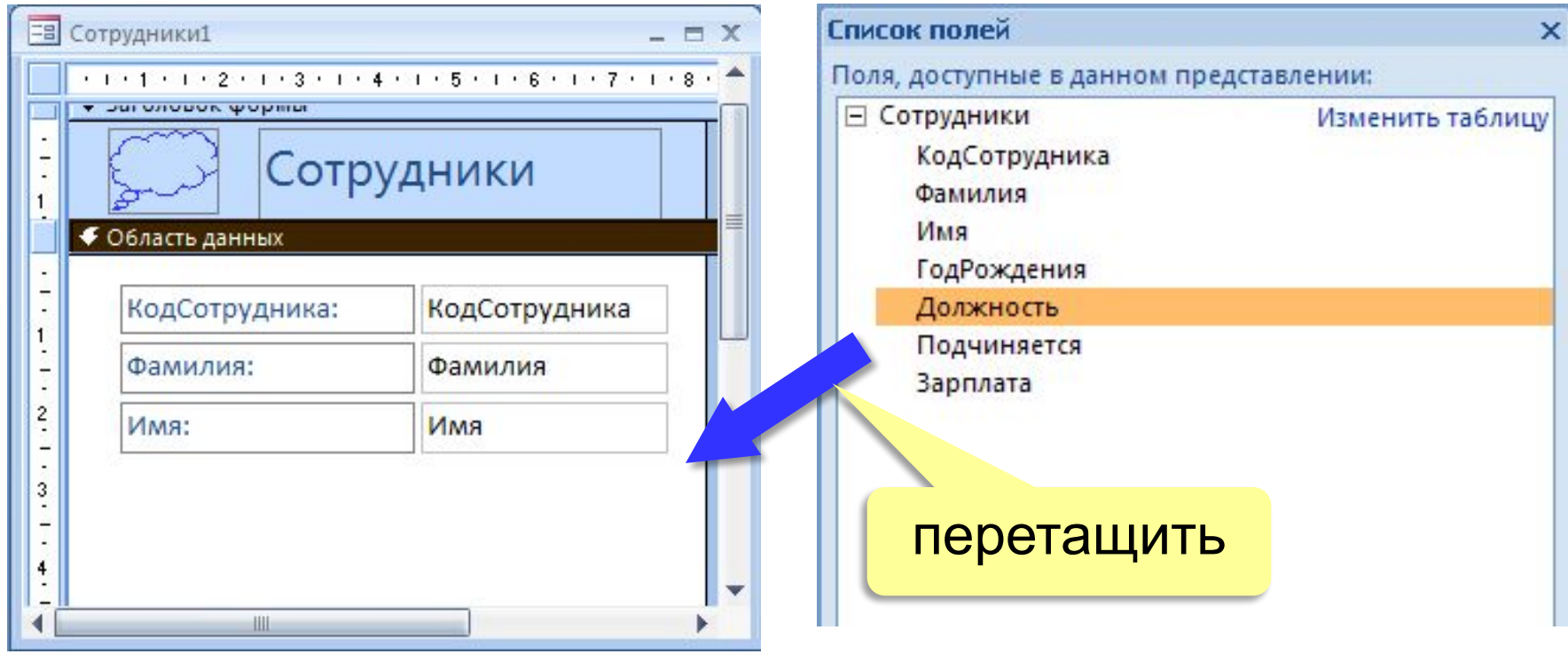

# **<sup>15</sup> Добавление новых элементов**

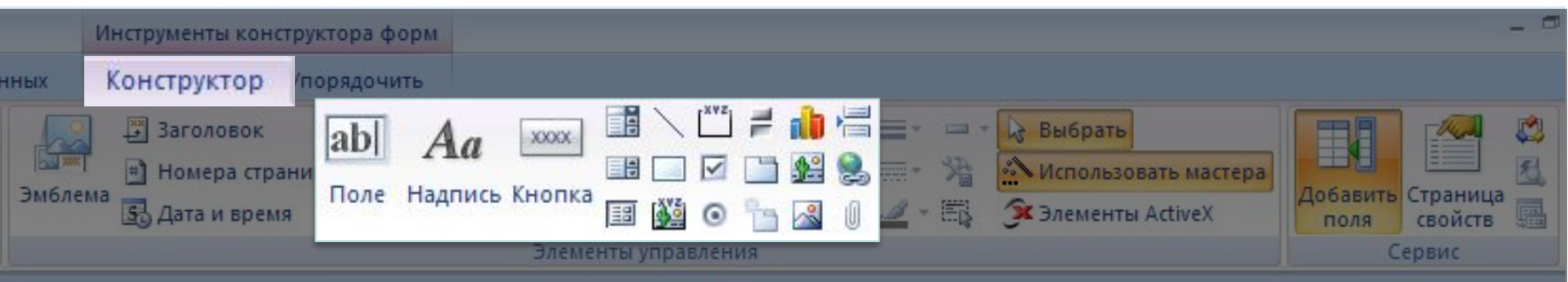

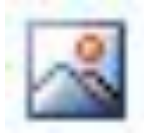

#### **Рисунок**

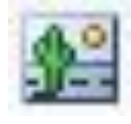

**Свободная рамка объекта** (объект редактируется)

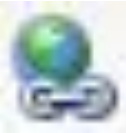

**Гиперссылка**

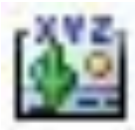

**Присоединенная рамка объекта** (объект из базы)

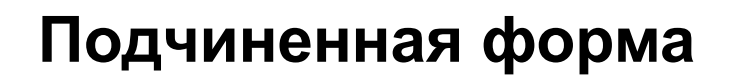

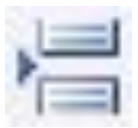

**Разрыв страницы**